# Email engagement report - how to setup search &

#### This article applies to:

The email status search report will display a list of contacts based on their email status (i.e. bounce , opt-in , opt-out , etc.).

Each email address stored in Keap is assigned a status. These status are generally assigned automatically, but can also be managed manually with some limitations. You cannot double-opt in a person or single-opt in someone who has previously opted out (unsubscribed) of your email marketing. For more information, click here

This search is used to clean up your database or to follow up with contacts who have bad email addresses in your system. Search by multiple criteria, including email status, last sent date, tags , and more.

#### Email engagement report

Pro-tip! Before you search setup your columns. This will ensure that you have the results your looking for.

- A quick daily overview ⇙ **Aarketing** Contact growth Detailed lead capture a  $\ddot{\sigma}$ Automation Email deliverability ılı See details like email de **Reports** Payments, revenue,
- 1. Go to Reports from the left menu

2. Click Email engagement tracker

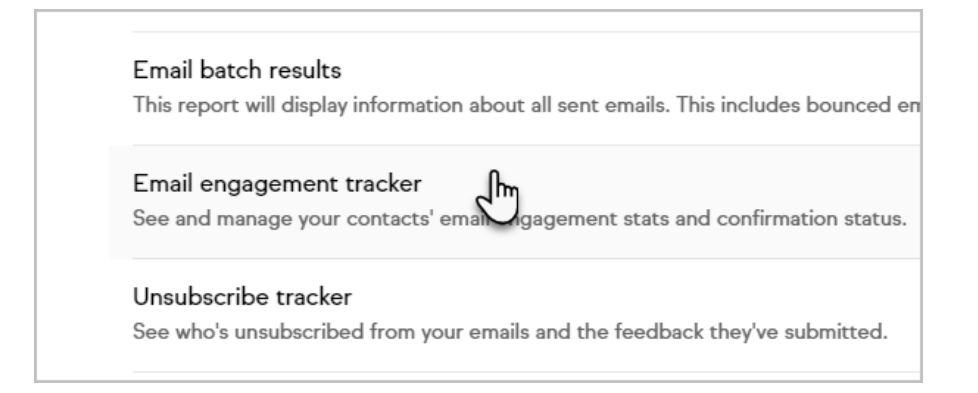

3. Click New Search

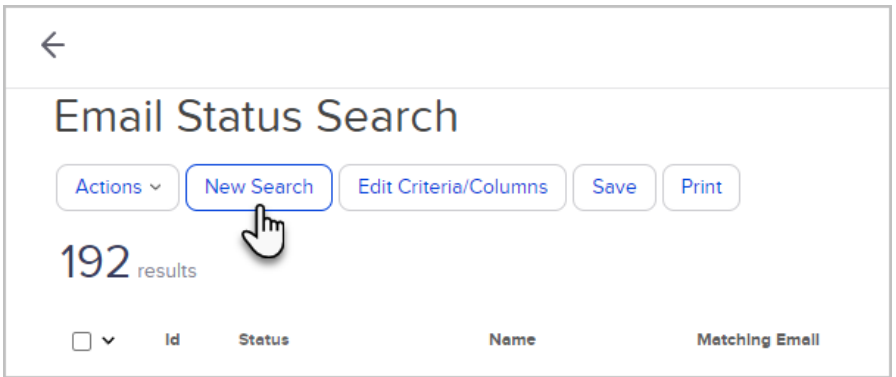

## Search Criteria - search tab

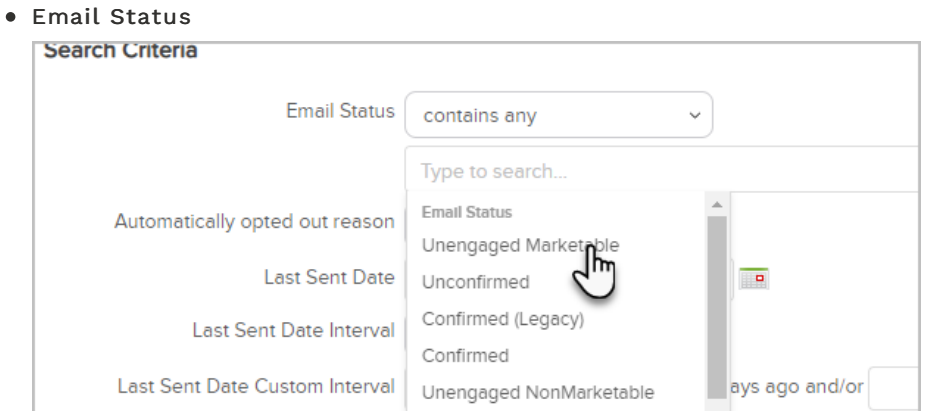

Last date sent or engaged Choose among several options based on dates, intervals, or days in the past.

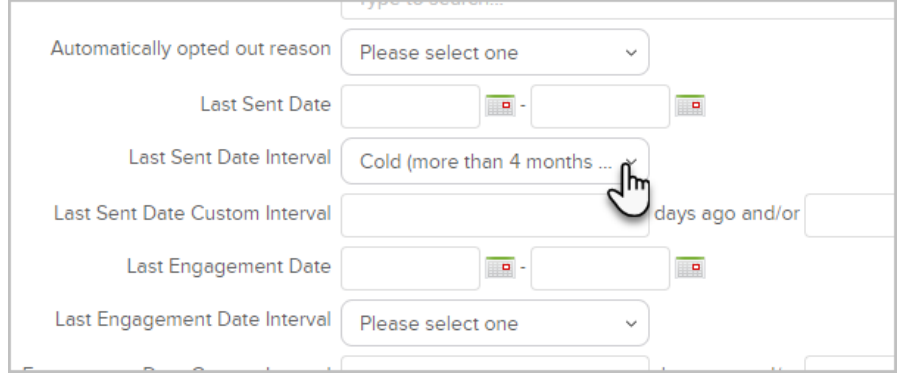

Note: Even though this is searching for engaged contacts, the status can still display Unengaged Marketable if they have reached the 4 month point and haven't engaged. These would be great contacts to send a follow up email. Here is a premade automation that can help you do that

- $\bullet$  Id
- First Name
- Last Name
- Company
- Matching Email

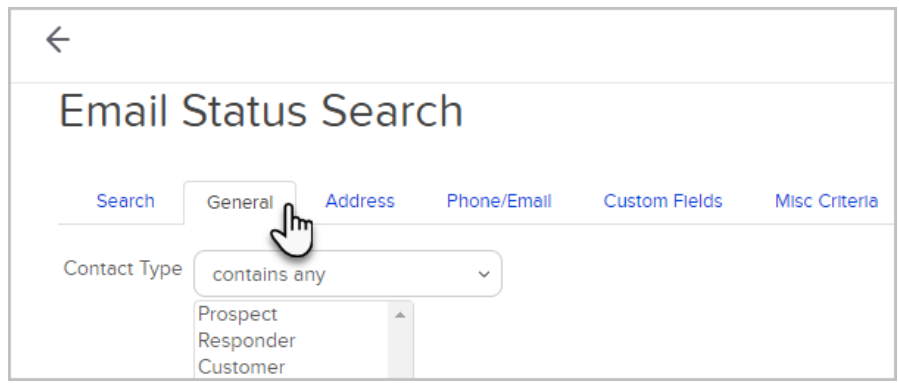

- Contact Type
- Title
- Suffix
- Job Title SSN
- Middle Name User Name Password Birthday
- **•** Anniversary

#### Search Criteria - address tab

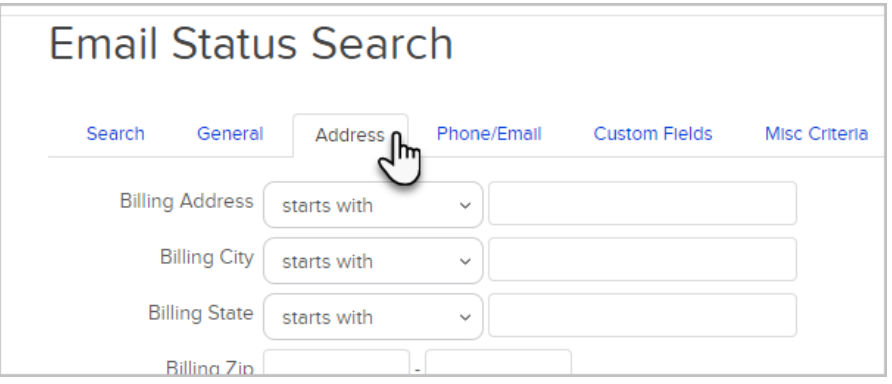

- Address
- Billing City
- Billing State
- Billing Zip
- Billing Zip+4
- Billing Country
- Shipping Address
- Shipping City
- Shipping State
- Shipping Zip
- Shipping Zip+4
- Shipping Country
- Street Address 1 (Optional)
- City (Optional)
- State (Optional)
- Postal Code (Optional) Zip
- Four (Optional)
- Country (Optional)

#### Search Criteria - Phone tab

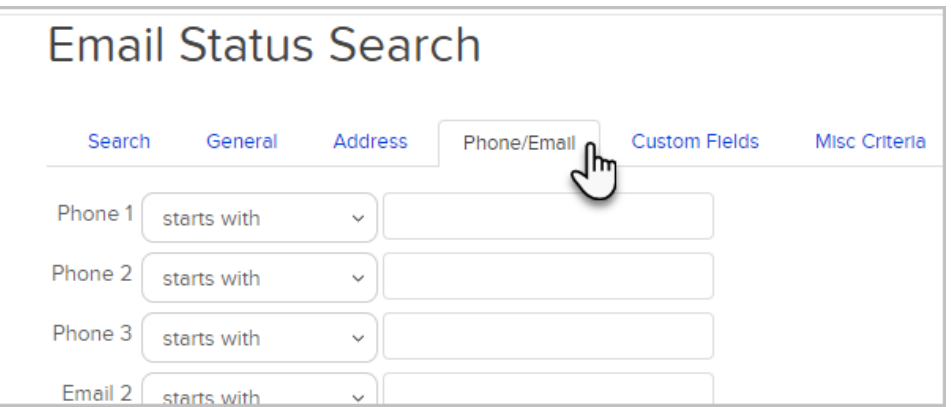

- $\bullet$  Phone 1
- Phone 2
- Phone 3
- Email 2
- Email 3
- $•$  Fax 1

#### Search Criteria - custom fields

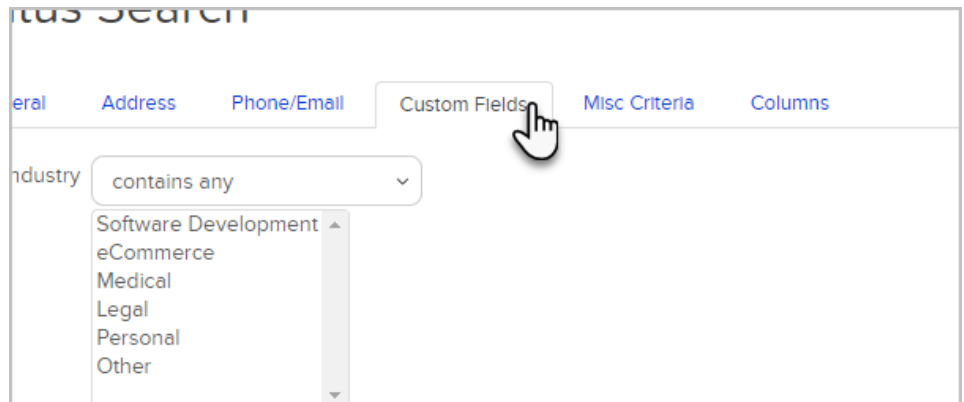

The search options depend on the fields you have configured.

## Search Criteria - Misc Criteria

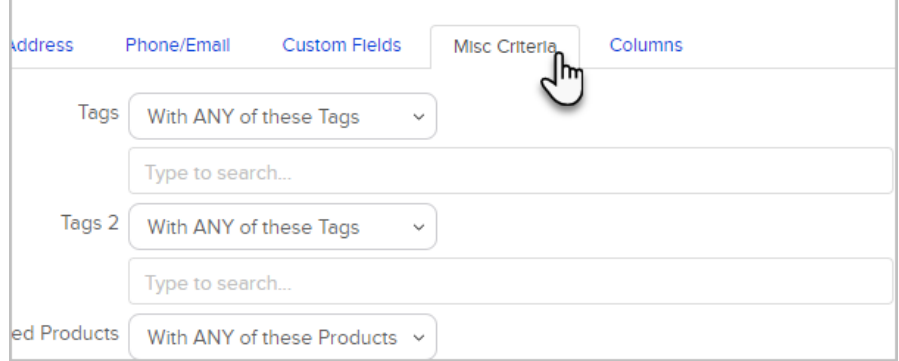

- Tags
- Tags 2
- Purchased Products
- Purchased Products 2
- Spouse Name
- Website
- Assistant Name
- Assistant Phone
- $\bullet$  Fax 2
- Lead Source
- Data Exists
- Date Created
- **•** Last Updated
- Owner
- Last Web Form Submission Date
- Last Web Form Submitted

## Search Criteria - Columns

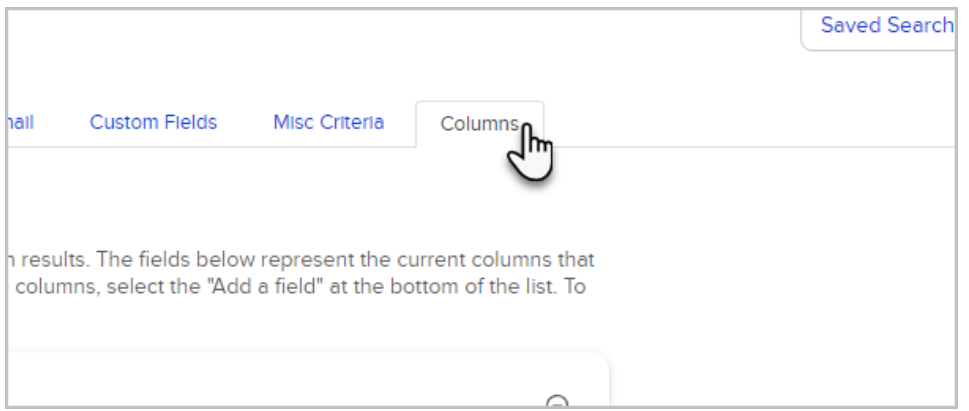

Add the fields you want to appear in your report and click to drag them into the desired order

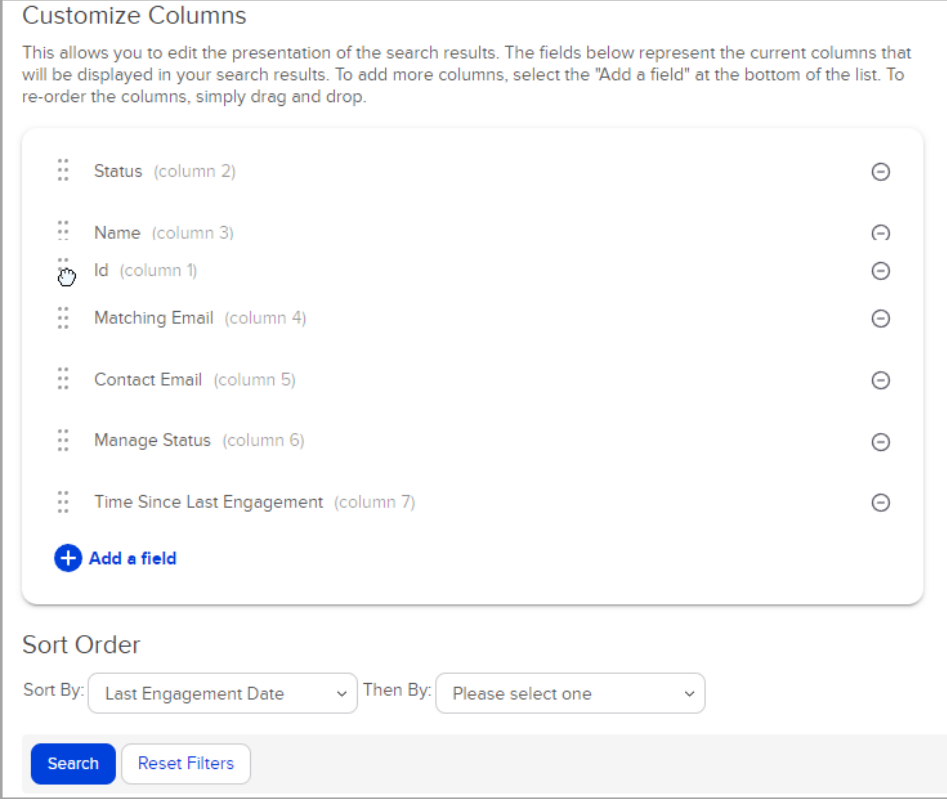